# **Calculateur de prévision de rente du RREGOP**

**(Régime de retraite du gouvernement et des ordanismes publics du Québec)**

## Sommaire

Introduction Scénario Calculs préparatoires Prévision de rente annuelle

**Bernard Frigon**

 **juin 2018**

**Copyright 2018, tous droits réservés, Bernard Frigon**

# **Introduction**

Cet outil s'adresse aux conseillers financiers qui préparent des prévisions de revenus de retraite pour les participants au RREGOP. Il présente les paramètres et les formules requises pour le calcul de l'indexation de la rente du RREGOP. et fournit une prévision de rente du RREGOP pour chaque année de la rertraite.

L'onglet **Scénario** permet d'inscrire les données d'un scénario de retraite. L'onglet **Calculs** présente les modalités de calcul de l'indexation de la rente L'onglet **Indexation** effectue le calcul de l'indexation de la rente L'onglet **Prévision** affiche la prévision de rente totale pour chacune de années de la retraite. ainsi que la décomposition de cette rente selon les périodes de service cotisées.

### **Comment utiliser ce calculateur**

1 -Dans l'onglet **Scénario**, inscrire les données du scénario de retraite

2 - Dans l'onglet **Prévision**, consultez les résultats.

### **Transfert des résultats dans le calculateur de revenus de retraite**

Les résultats affichés dans l'onglet **Prévision** peuvent être transférés dans un calculateur de revenus de retraite à l'aide de l'une des trois méthodes suivantes proposées ci-après. Il s'agit alors de choisir l'une des méthodes adaptées au calculateur de revenu retraite utilisé.

Si le calculateur de revenus de retraite que vous utilisez permet d'inscrire des montants de rente pour chacune des années de la retraite, utilisez la méthode 1, sinon, utilisez la méthode 2

#### Méthode 1 : copie par valeur

Recoper le montants de rente total (colonne G) dans votre calculateur de revenus de retraite, à l'aide de l'option coller les valeurs d'Excel.

### Méthode 2 : copie des montants de rente et des pourcentages d'indexation

Pour chacune des trois (3) parties de la rente, inscrire dans votre calculateur de revenus de rertraite

- 1 le montant de rente au début de la retraite et à 65 ans (cf. onglet **Scénario**, cellules (D31 et D32)
- 2 le taux d'indexation de la rente (cf. onglet **Calculs**, cellules (E36, E37, E38.)

Si vous utilisez la méthode détaillée, vous pouvez vérifier la conformité de la prévision produite par votre calculateur de revenus de retraite en la comparant aux résultats affichés dans l'onglet Prévision de cet outil.

## Méthode 3 : Exportation et iimportation des résultats

- 1 copier les résultats affichés dans l'onglet **Prévision** dans un fichier séparé
- 2- sauvegarder ce fichier en format CSV
- 3 dans le calculateur de revenus de retraite, utilisez la fonrction d'importation des données

Note: cette méthode n'est possible que si le calculateur de revenus de retraite contient une fonction d'importation spécialement programmée pour recevoir les résultats.

# **Tests de conformité du Calculateur de prévision de rente du RREGOP**

Des tests ont permis d'établir que les prévisions de rente produites avec ce calculateur sont suffisamment précises pour être utilisées lors d'une planificaiton financi;ere de retraite.

Voici un résumé des résultats obtenus lors de ces d'études de cas effectuées au printemps 2018.

L'Étude de cas 3d a permis de constater que la prévision de rente annuelle produite avec cet outil était précise à 99,97 % comparée à la prévision faite avec la version complète du Révélateur pour une retraite d'une durée de 38 ans. Le Révélateur est un calculateur d'indexation du RREGOP qui, lors d'un test comparatif s'est révélé précis à 99,93 % comparé à la rente du RREGOP réellement versée par Retraite Québec au cours des 8 premières années de retraite (Cf. Étude de cas 3a).

## **Références**

Cet outil est un complément au Guide de préparation et de contrôle de qualité des prévisions de revenus de rente du RREGOP et du RRPE.

Le Guide présente les concepts et explique la méthode de calcul de l'indextaion du RREGOP. Il est disponible dans le blogue portant sur l'indexation du RREGOP <https://indexationdurregop.wordpress.com/> Réf. Article 8b

Cet outil est protégé par les droits d'auteur. Les personnes intéressées à en obtenir une copie en format Excel peuvent adresser leur demande à Bernard Frigon [bernardfrigon@gmail.com](mailto:bernardfrigon@gmail.com)

# **À propos du concepteur**

Le concepteur du Révélateur est également l'auteur d'articles portant sur les calculateurs des revenus de retraite, publiés sur Internet.

### **Choisir un calculateur de revenu de retraite, 3 pages**

dans le Bulletin de la retraite, no 11, janvier-février 2016, p. 2 à 4 <http://observatoireretraite.ca/wp-content/uploads/2016/03/bulletinNo11.pdf>

### **Choisir un calculateur de revenus de retraite, 1 page**

dans le Journal de l'AEEQ, décembre 2016, page 20 <http://www.aegq.qc.ca/3journal/dec16.pdf>

### **Les calculateurs de revenus de retraite : un enjeu de normalisation**

dans les brochures de l'Observatoire de la retraite, hiver 2107, 12 pages <http://observatoireretraite.ca/wp-content/uploads/2017/02/A-Bernard-Frigon-Fe%CC%81vrier-2017.pdf> **Consigne** Incrire les données de votre scénario de retraite dans les cellules oranger (colonne D).

### **1** Dates affectant les calculs et la conformité de la prévision

Date de naissance Date prévue pour le début de la retraite Âge au début de la retraite de la contraste de la contraste de la contraste de la contraste de la contraste de Durée de la retraite de la retraite de la constantie de la constantie de la constantie de la constantie de la constantie de la constantie de la constantie de la constantie de la constantie de la constantie de la constantie Date de production de l'État de participation Date de production de l'Estimation de rente

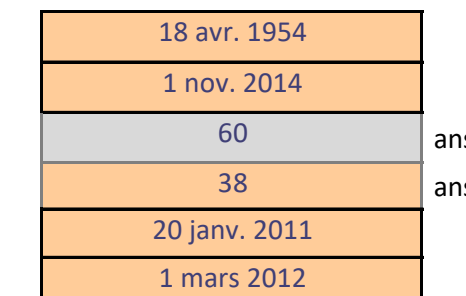

#### **2** Données provenant de l' *État de participation* émis par Retraite Québec

À l'aide des données inscrites dans votre *État de participation,*

inscrire le nombre d'années de services cotisées au RREGOP pour chacune des 3 périodes de référence.

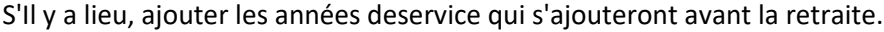

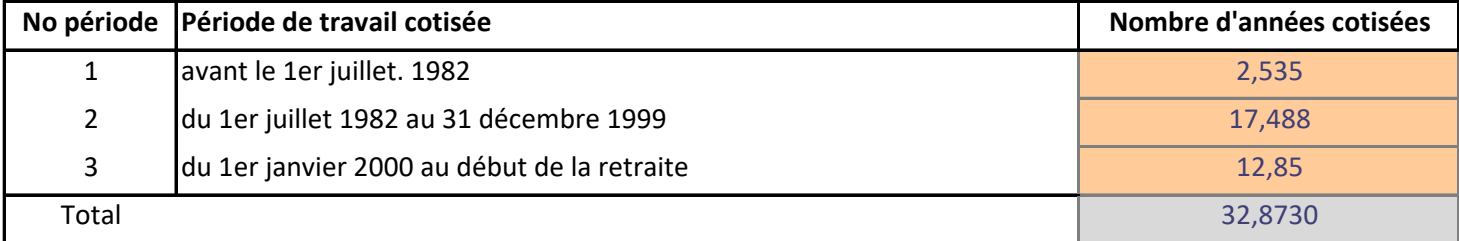

### **3** Données provenant de l'Estimation de la rente émis par Retraite Québec

À l'aide des données inscrites dans l'*Estimation de rente émise par Retraite Québec* Inscrire les montants de rente annuels prévus au début de la retraite et à partir de 65 ans.

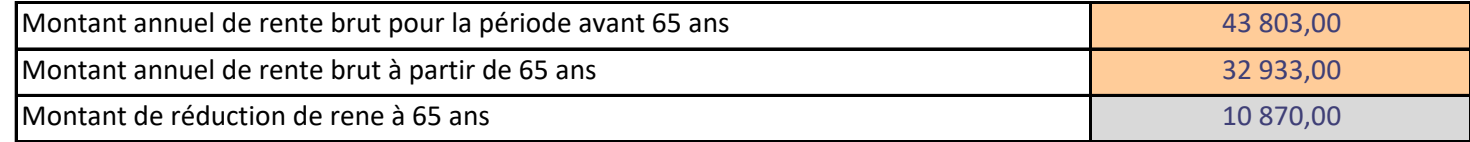

### **4** Hypothèse pour le taux d'inflation et le TAIR prévu

Taux d'inflation annuel moyen prévu au cours de la retraite  $\vert$  2,0%

# **Prévision de rente annuelle**

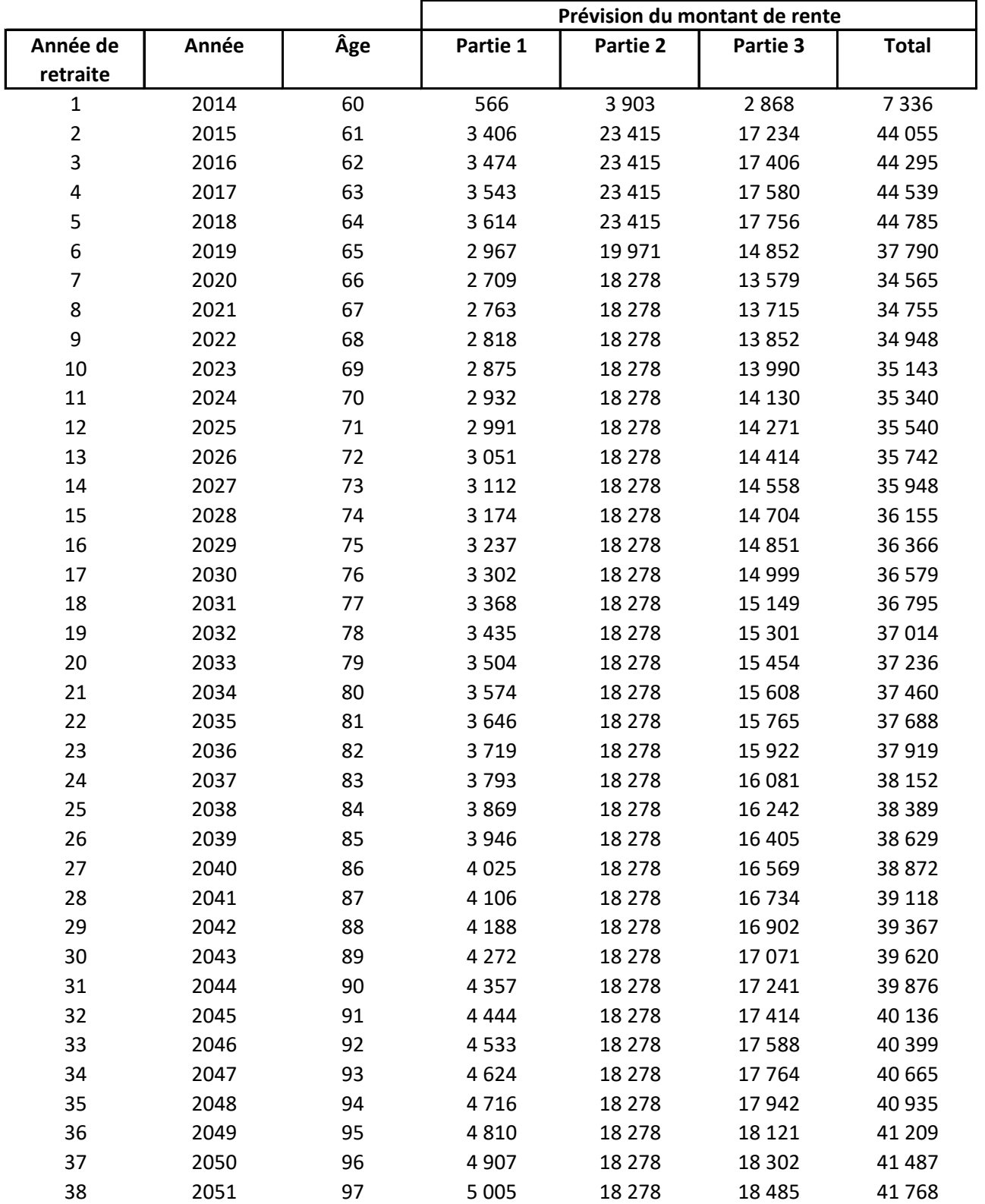